# **Czytelnicy piszà, CHIP odpowiada**

**W tym miesiàcu na pytania Czytelników odpowiada Krzysztof Szyszkowski, szef dzia∏u pomocy technicznej firmy Lexmark.**

Zadaniem Biura Pomocy Technicznej jest rozwiàzywanie problemów zarówno użytkowników końcowych, jak i partnerów firmy Lexmark. Zgłaszane sprawy są naprawdę różne, natomiast jest grupa pytań, która ze względu na specyfikę polskiego rynku pojawia się najczęściej. Część z nich jest bezpośrednio związana z systemami operacyjnymi, z których korzystaja klienci. Są także kłopty"sezonowe" związane z nowymi wersjami popularnych aplikacji – na przykład dotyczàce polskich znaków w Word 8.0 z pakietu Office 97. Oto kilka z najczęściej zgłaszanych spraw:

#### **Drukarka zamiast liter bàdê obrazów drukuje dziwne napisy lub znaki**

To jeden z najczęściej zgłaszanych problemów i jest on zwiàzany z błędną obsługą komunikacji dwukierunkowej portu równoleg∏ego przez Windows 95. Objawia się to właśnie dziwnymi znakami drukowanymi na początku lub w środku strony zamiast normalnych wydruków. Przyczynà takiego zachowania się drukarki jest nieprawid∏owy sterownik portu równoległego: LPT.VXD. Problem ten występuje wyłącznie w starszych wersjach Windows 95 i nie dotyczy wersji OSR2 (wersja oznaczona jako 4.00.950.B).

Należy wykonać następujące operacje:

 $\blacktriangleright$  W setupie komputera sprawdzamy, czy ustawiona jest komunikacja dwukierunkowa (ECP). Jeżeli nie, to najprawdopodobniej przyczyna błędów jest inna niż sterownik portu LPT.

<sup>O</sup> Sprawdzamy, czy kabel portu równoległego obsługuje komunikację dwukierunkową (kabel bi-di zgodny z normà IEEE 1284) i czy jest on prawidłowo podłaczony.

 $\blacktriangleright$  Kontrolujemy wersję Windows 95, którà mamy zainstalowanà. Aby to zrobiç, otwieramy panel sterowania (klikamy przycisk Start, wybieramy *Ustawienia / Panel sterowania*) i dwukrotnie klikamy na ikonie System. Na karcie Ogólne w sekcji System znajdujemy wersje systemu operacyjnego. Jeżeli jest to Microsoft Windows 95, 4.00.950 B, to mamy do czynienia z wersjà OSR2 i przyczynà błędów nie jest najprawdopodobniej sterownik LPT.VXD. ▶ Przy wersji systemu innej niż 4.00.950 B, to nie jest to Windows 95 OSR2 i musimy sprawdzić wersję sterownika. W tym celu otwieramy powtórnie Panel sterowania (klikamy przycisk Start, wybieramy *Ustawienia / Panel sterowania*) i klikamy dwukrotnie na ikonie System i przechodzimy na kartę Menedżer urządzeń. Na ekranie pojawi się lista urządzeń zainstalowanych w systemie. Nas interesuje sekcja *Porty COM & LPT*. Po rozwinięciu drzewa urządzeń w tej sekcji powinny pojawić się

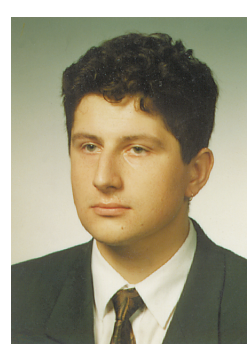

**Krzysztof Szyszkowski**

porty: LPT i COM rozpoznane przez system.

<sup>O</sup> JeÊli port drukarki nie jest opisany jako np. Port drukarki ECP (LPT1), to najprawdopodobniej dysponujemy złym sterownikiem. Aby się tego dowiedzieç, oznaczamy port LPT, który chcemy sprawdziç, i przyciskamy przycisk *W∏aÊci*wości. Wybieramy kartę Ste*rownik* i odczytujemy wersj´ pliku LPT.VXD. Jeżeli jest to wersja 4.00.950 – sterownik nie jest właściwy. Gdy wersja sterownika jest inna (np. 4.00.503), to problem najprawdopodobniej nie wynika ze złego sterownika i jego przyczyn należy szukać gdzie indziej.

Gdy udało się nam określić jako przyczynę zły sterownik portu równoległego, mamy trzy możliwe rozwiązania:

▶ Wyłączamy komunikację dwukierunkowà.

 $\blacktriangleright$  Wymieniamy sterownik na poprawiony, który znajduje się na płycie CD-ROM z Windows 95.  $\blacktriangleright$  Instalujemy service pack dla Polskich Windows 95.

Najlepszym rozwiàzaniem jest zainstalowanie service packa dla polskiej wersji Windows 95. Jest on dostępny na stronie internetowej firmy Microsoft lub na płytach CD-ROM do∏àczanych praktycznie do wszystkich magazynów komputerowych. Natomiast jeżeli nie dysponujemy dostępem do service packa np. przez Internet, możemy zablokować komunikację dwukierunkowà lub wymieniç tylko zbiór LPT.VXD

Aby dokonaç wymiany samego zbioru, musimy mieç CD- -ROM z systemem Windows 95. Jeżeli naszym napędem CD--ROM jest dysk D:, to w folderze *D:\DRIVERS\PRINTER\LPT\* znajdziemy poprawiony zbiór LPT.VXD .

Wymiana sterownika przebiega następująco:

<sup>O</sup> Wk∏adamy CD-ROM zWindows 95 do napedu.

<sup>O</sup> Klikamy przycisk *Start,* wybieramy *Programy / Tryb MS-DOS*.  $\blacktriangleright$  178

# *kontakt*

Codziennie do redakcji CHIP-a trafia sporo listów z prośbami o pomoc w rozwiàzaniu problemów pojawiających się podczas pracy z komputerem. Rubryka Forum poświęcona jest wszystkim czekającym na naszą pomoc; wszystkim, którzy nie mogà poradziç sobie z instalacją, konfiguracją i działaniem urządzeń.

**Piszcie do nas: Redakcja Magazynu komputerowego Plac Czerwony 1/3/5 53-661 Wroc∏aw**

#### **HOT-LINE:**

**od poniedzia∏ku do piàtku w godz. od 8.00 do 16.00 tel.: (0-71) 73 44 75 w. 129 MASZ PROBLEM – DZWOŃ! e-mail: Hotline@chip.vogel.pl lista dyskusyjna: serwer: bbs.chip.pl lista: chip.forum\_chip**

## **HOT-LINE**

**prawo i komputery** W każdy poniedziałek i wtorek,

w godzinach 9.00–10.00 na pytania Czytelników CHIP-a odpowiada biegły sądowy w zakresie prawa komputerowego – **Andrzej Niemiec. tel.: (0-71) 72 94 53 faks: (0-71) 48 16 60**

# **serwis**

**Forum**

Piszemy: D: i przyciskamy klawisz <ENTER>. ▶ Piszemy: *CD*\WINDOWS

*\SYSTEM*. Piszemy: *RENAME* 

*LPT.VXD LPT.OLD.*

Piszemy *COPY D:\DRIVERS\ PRINTER\LPT\LPT.VXD* (gdzie D: jest napędem CD-ROM).

Piszemy *EXIT*.

<sup>O</sup> Klikamy przycisk *Start,*  wybieramy *Zamknij System /*  Zakończyć Prace Komputera i przyciskamy przycisk *Tak.*

Po zrestartowaniu komputera drukarka powinna pracowaç normalnie.

### **Drukarka zamiast polskich znaków diakrytycznych w Microsoft Word 8.0 z pakietu Office 97 PL. drukuje kwadraciki**

Przyczynà takiego zachowania się drukarek jest korzystanie przez Worda z UNICODE (kodowanie znaków diakrytycznych) i złe wartości definiujące grupę językową zapisaną w czcionkach True Type. Problem ten ma miejsce tylko w aplikacji Word i nie występuje w innych elementach tego pakietu. Nie jest to wina sterownika drukarek i podobne problemy występujà przy korzystaniu z innych drukarek.

Aby uniknąć drukowania kwadracików zamiast à, ç, ó itp. należy dokonać wpisów w rejestrze Windows 95. Tutaj trzeba ostrzec użytkowników, ˝e przed wykonaniem jakichkolwiek zmian w rejestrze Windows powinno się wykonaç kopie plików system.dat i user.dat. Zniszczenie rejestru lub któregoś z jego wpisów może spowodować trudne do przewidzenia skutki i dlatego trzeba podchodziç do tego z najwyższą ostrożnością.

Procedura naprawy wygląda następująco:

<sup>O</sup> Uruchamiamy edytor rejestru REGEDIT.EXE .

Klikamy na klawiszu *Start i* wybieramy *Uruchom*, a nastepnie wpisujemy REGEDIT.EXE i przyciskamy <ENTER>.

W drzewiastej strukturze Rejestru znajdujemy wpis: **HKEY\_CURRENT\_USER/SOFTWARE/MI-CROSOFT/OFFICE/8.0/WORD**

 $\blacktriangleright$  We wpisie tworzymy nowy klucz. Z menu Edytora rejestru wybieramy: *Edycja | Nowy | Klucz*. Nazwe klucza podajemy w zależności od modelu drukarki, którà posiadamy **Lexmark 1020 ColorFine 2** dla drukarki Color Jetprinter 1020 **Lexmark 2030 ColorFine 2** dla drukarki Color Jetprinter 2030 **Lexmark 2050 ColorFine 2** dla drukarki Color Jetprinter 2050 **Lexmark 2070 ColorFine 2** dla drukarki Color Jetprinter 2070 Następnie tworzymy nową zmiennà o nazwie *Flags* (z menu Edytora rejestru wybieramy Edycia | Nowe | Wartość ciagu) i nadajemy jej wartość 8192.  $\blacktriangleright$  Kończymy pracę z Edytorem Rejestru (wybieramy z menu *Rejestr | Zakoƒcz*) i wy∏àczamy komputer.

Po ponownym włączeniu komputera polskie znaki powinny byç drukowane poprawnie.

#### **Gdzie mo˝na znaleêç polskie sterowniki do drukarek Lexmarka?**

Sterowniki są dostępne oczywiście w Internecie na stronach *www.lexmark.com* (strona amerykańska) oraz *www*. *lexmark-europe.com.* Oprócz polskich sterowników znajdujà sie tam także sterowniki w wersjach europejskich (angielski,

niemiecki, francuski) oraz programy narzędziowe iBIOS-y do adapterów sieciowych. Najnowsze wersje najpopularniejszych sterowników dostępne są już w BBS-ie CHIP-a oraz znajda się na CHIP-CD 3/89

Krzysztof Szyszkowski jest odpowiedzialny za pomoc technicznà, hot-line, kontakty z partnerami i klientami firmy Lexmark. Jest absolwentem wydziału Informatyki i Zarządzania Poli-<br>techniki Wrocławskiej. W rozwiązaniu problemów pomogli specjaliści z Biura Pomocy Technicznej Lexmark (tel. 071 341 79 80).

#### *uwaga!*

Redakcja nie odpowiada za skutki błędnego wykonania czynności opisanych w poradniku. Nie ingerujemy też w treść i forme porad – zastrzegamy sobie jedynie prawo do ich skracania.